# **Chapter 20 — Using Tkinter to Make Screens**

# **Introduction**

Introduction<br>The tkinter module is the most commonly used graphics library in Python. The turtle and the Zelle known as "tk". The "tk" was first released in 1991 and has grown to become a cross platform framework for creating Graphical User Interfaces (GUI).<br> **Objectives** graphics library are extensions of tkinter. The tkinter module is based upon the Unix graphics took kit framework for creating Graphical User Interfaces (GUI).

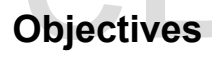

Upon completion of this chapter's exercises, you should be able to:<br>
• Define the term Graphical User Interface.<br>
• Describe the concept of the mainloop.<br>
• Create a simple GUI with labels, text entry fields, and butto<br>
•

- Define the term Graphical User Interface.
- Describe the concept of the mainloop.
- Create a simple GUI with labels, text entry fields, and buttons.
- Construct functions to handle button click events and to process form data.
- Design forms with the layout methods of pack and grid.
- Display common dialogs.

#### **Prerequisites**

Prerequisites<br>The material in this chapter only depends on material from Chapters 1-8.

## **A Form with Only a Button**

#### **tkinter** module

module Example:<br>Example:<br>Example: And the Contract of the Contract of the Contract of the Contract of the Contract of the Contract of the Contract of the Contract of the Contract of the Contract of the Contract of the Contract of **import tkinter** statement Tell your Python program that it will be using the tkinter module. <https://docs.python.org/3/library/tkinter.html#module-tkinter>

Copyright 2019 — James M. Reneau Ph.D. — [http://www.syw2l.org](http://www.syw2l.org/) — This work is licensed under a [Creative Commons Attribution-ShareAlike 4.0 International License](http://creativecommons.org/licenses/by-sa/4.0/).

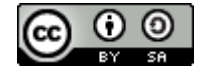

Free

work at

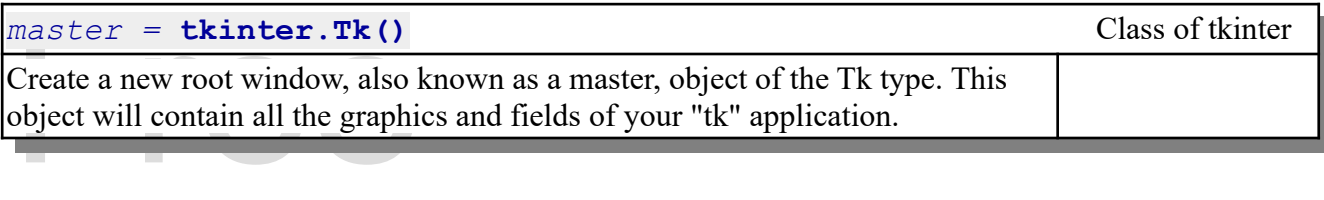

Widgets are …

Widgets are ...<br>With the kinter widgets, you may set their option<br>names when you initially create the object; 2) usin<br>the bracketed name of the option. In this chapter y With tkinter widgets, you may set their options in one of three ways: 1) defining them using their names when you initially create the object; 2) using the configure method of the widget; or 3) setting the bracketed name of the option. In this chapter you will see the first and third method for configuring widgets.

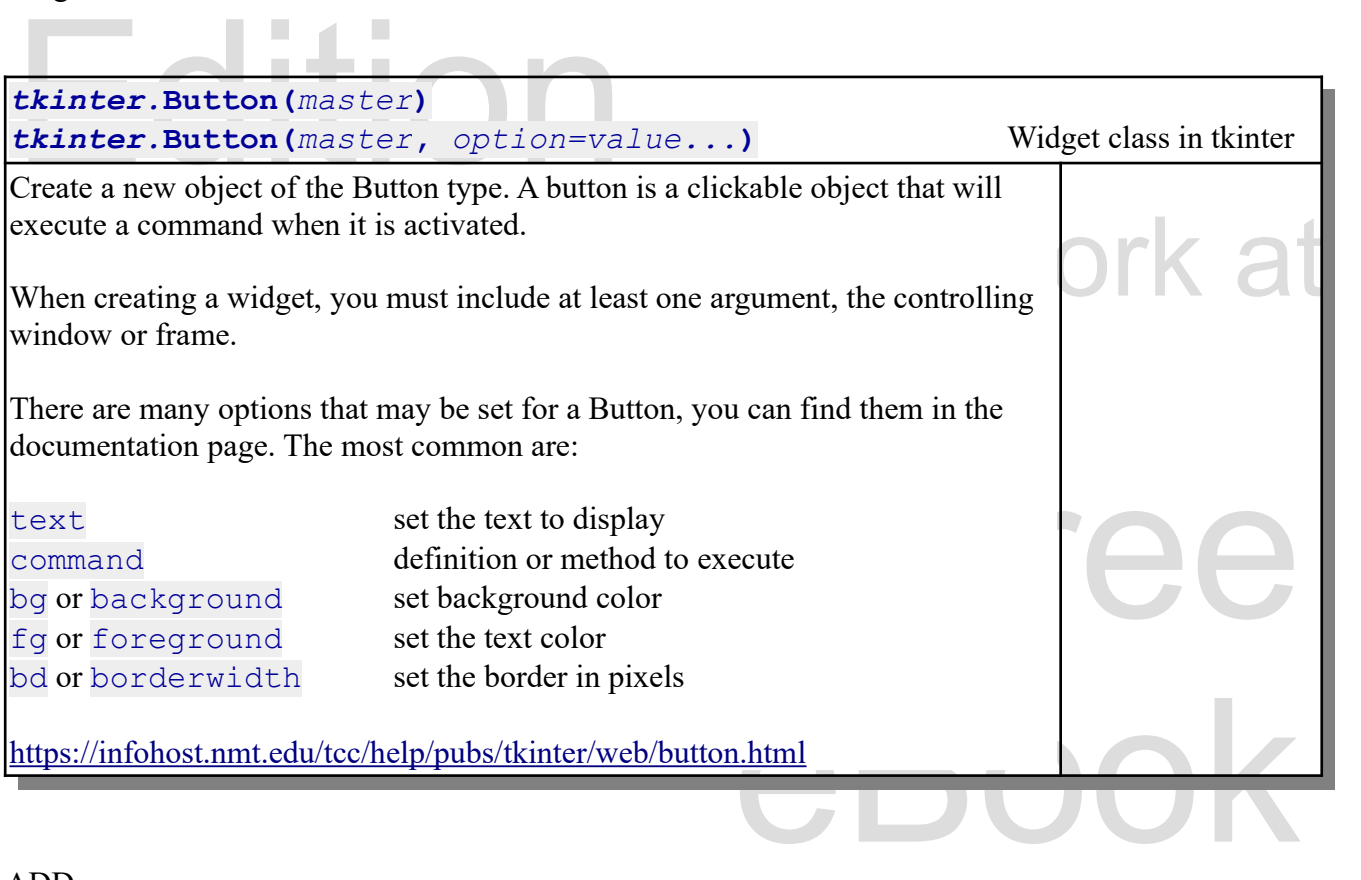

ADD

pack form layout

master.update()

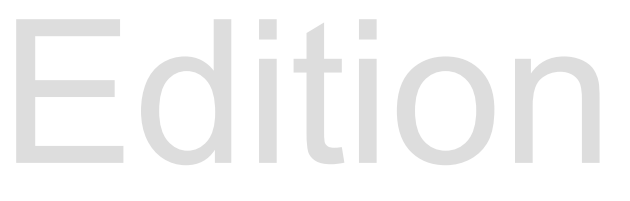

Copyright 2019 — James M. Reneau Ph.D. — [http://www.syw2l.org](http://www.syw2l.org/) — This work is licensed under a [Creative Commons Attribution-ShareAlike 4.0 International License](http://creativecommons.org/licenses/by-sa/4.0/).

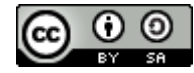

An Introduction to STEM Programming with Python — 2019-09-03a Page 205 Chapter 20 — Using Tkinter to Make Screens

not explicitly needed in IDLE development but when your program is running as a standalone app you need it to display window

<https://docs.python.org/3/library/idle.html#developing-tkinter-applications><br>master.mainloop()

master.mainloop()

master.quit

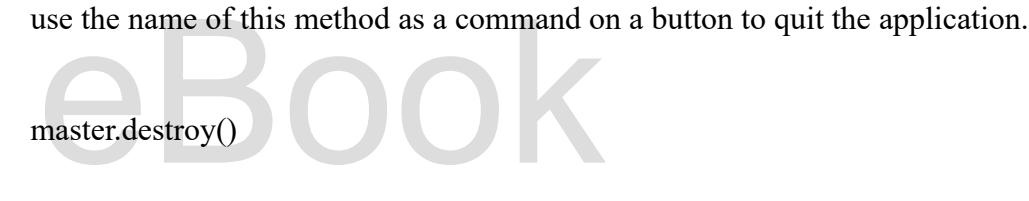

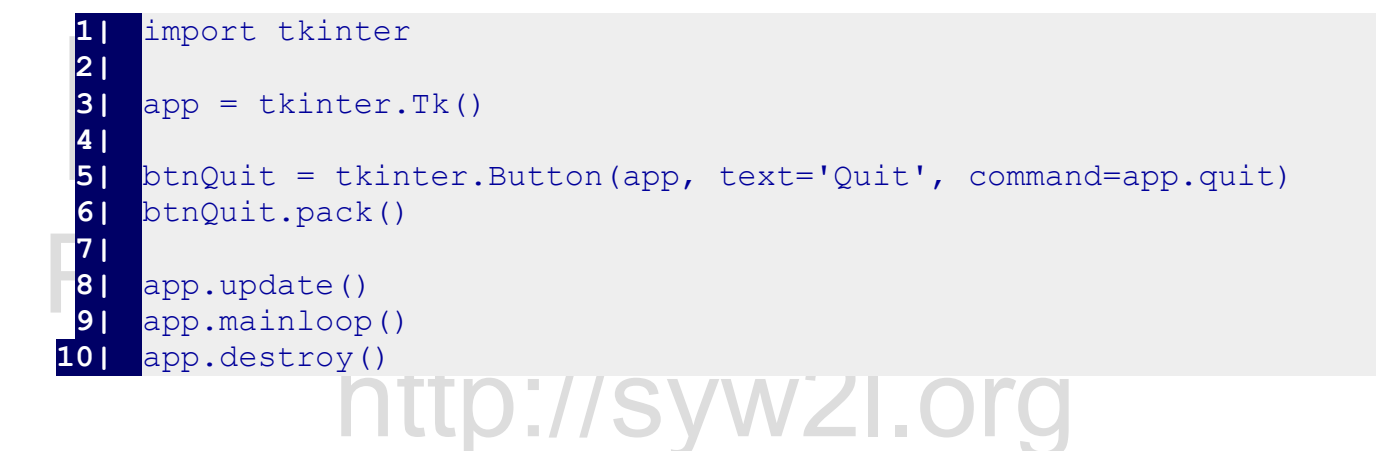

## **Custom Command Definitions**

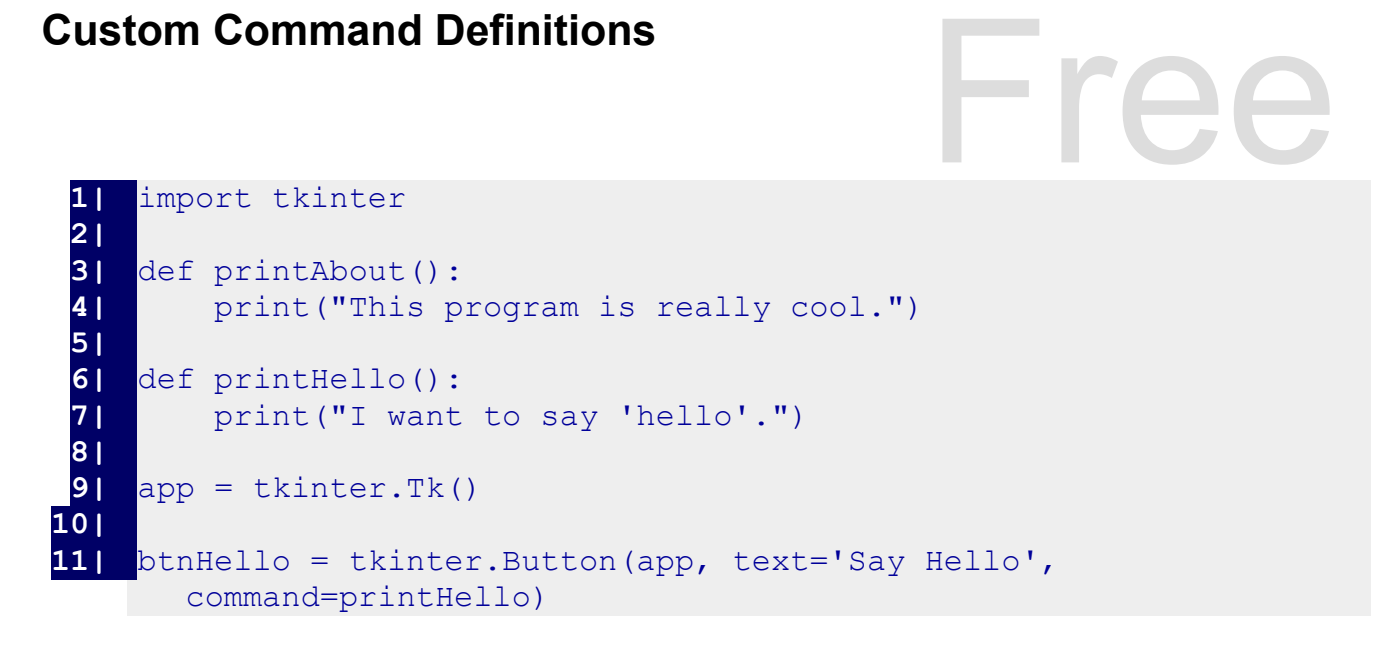

Copyright 2019 — James M. Reneau Ph.D. — [http://www.syw2l.org](http://www.syw2l.org/) — This work is licensed under a [Creative Commons Attribution-ShareAlike 4.0 International License](http://creativecommons.org/licenses/by-sa/4.0/).

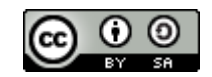

An Introduction to STEM Programming with Python — 2019-09-03a Page 206 Chapter 20 — Using Tkinter to Make Screens

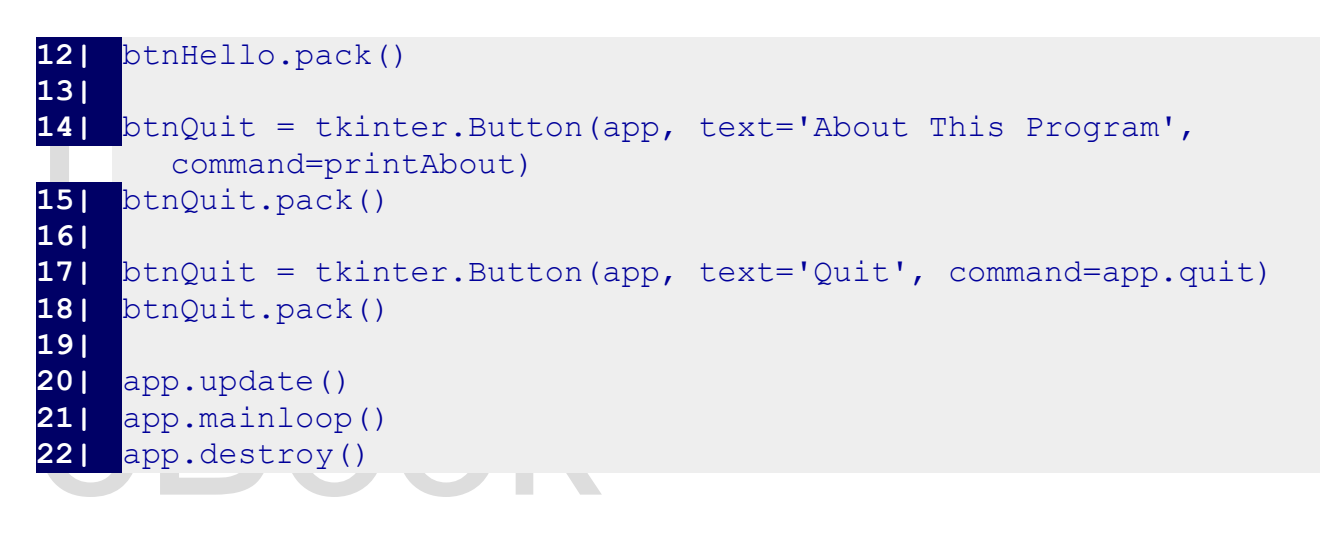

# **A Form with Fields**

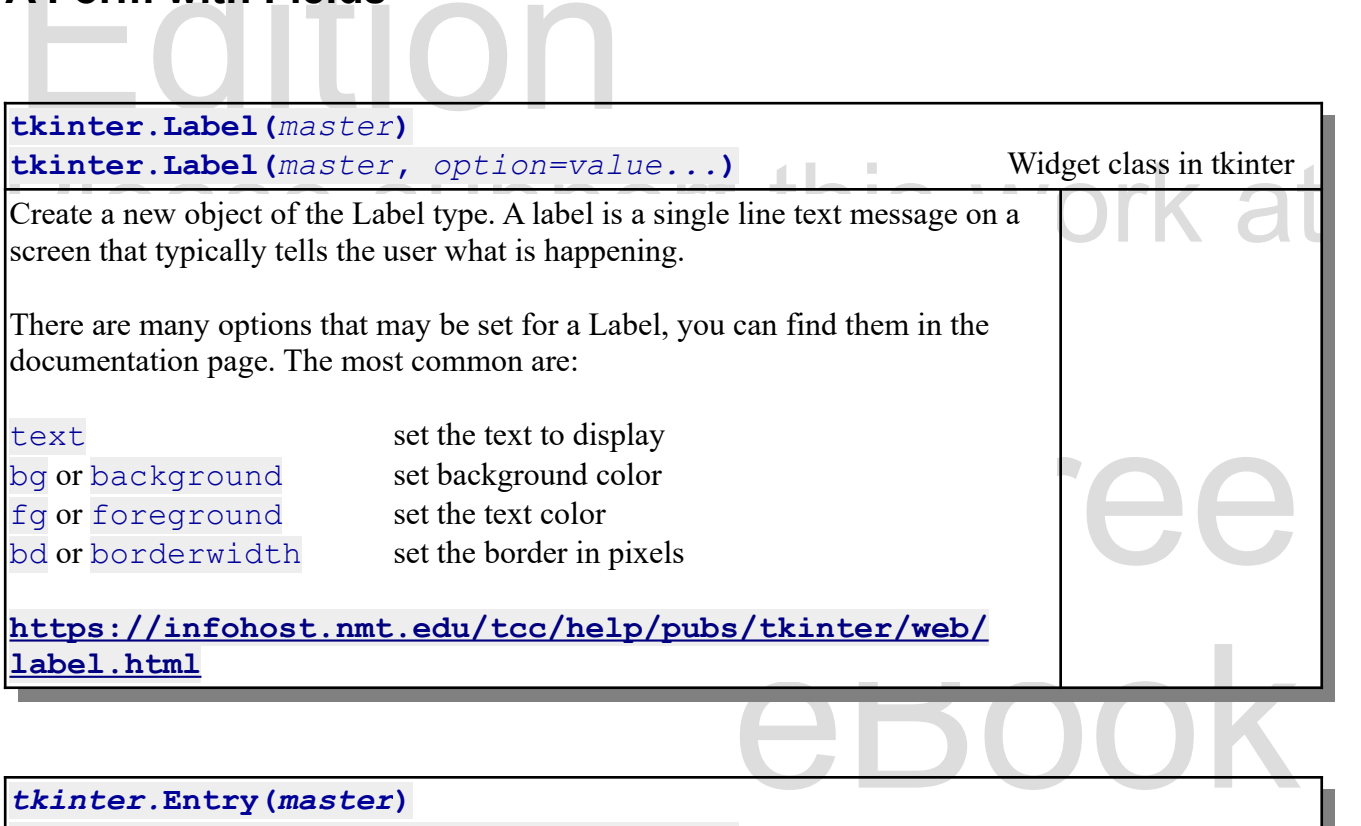

*tkinter.***Entry(***master***)** *tkinter.***Entry(***master***,** *option=value...***)** Widget class in tkinter

et allows the user to enter a Create a new object of the Entry type. An entry widget allows the user to enter a single line of text.

Copyright 2019 — James M. Reneau Ph.D. — [http://www.syw2l.org](http://www.syw2l.org/) — This work is licensed under a [Creative Commons Attribution-ShareAlike 4.0 International License](http://creativecommons.org/licenses/by-sa/4.0/).

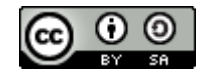

#### An Introduction to STEM Programming with Python - 2019-09-03a Page 207 Chapter 20 — Using Tkinter to Make Screens

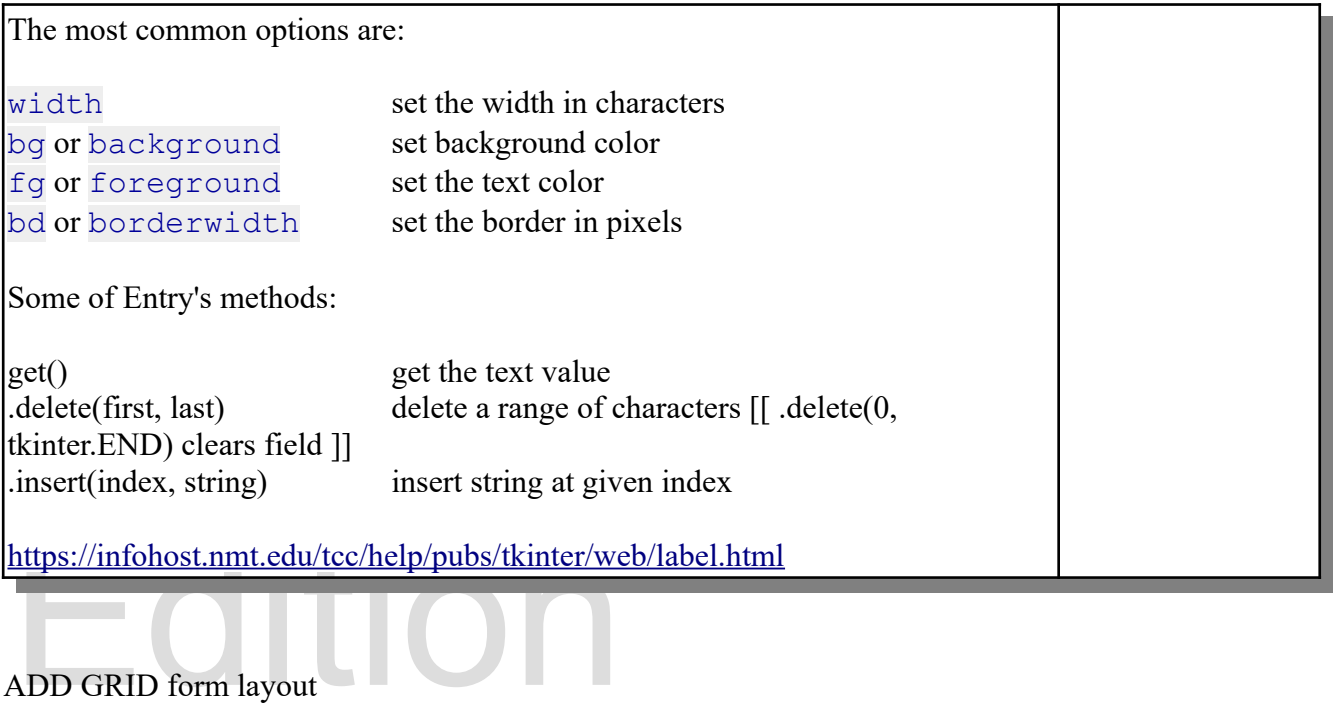

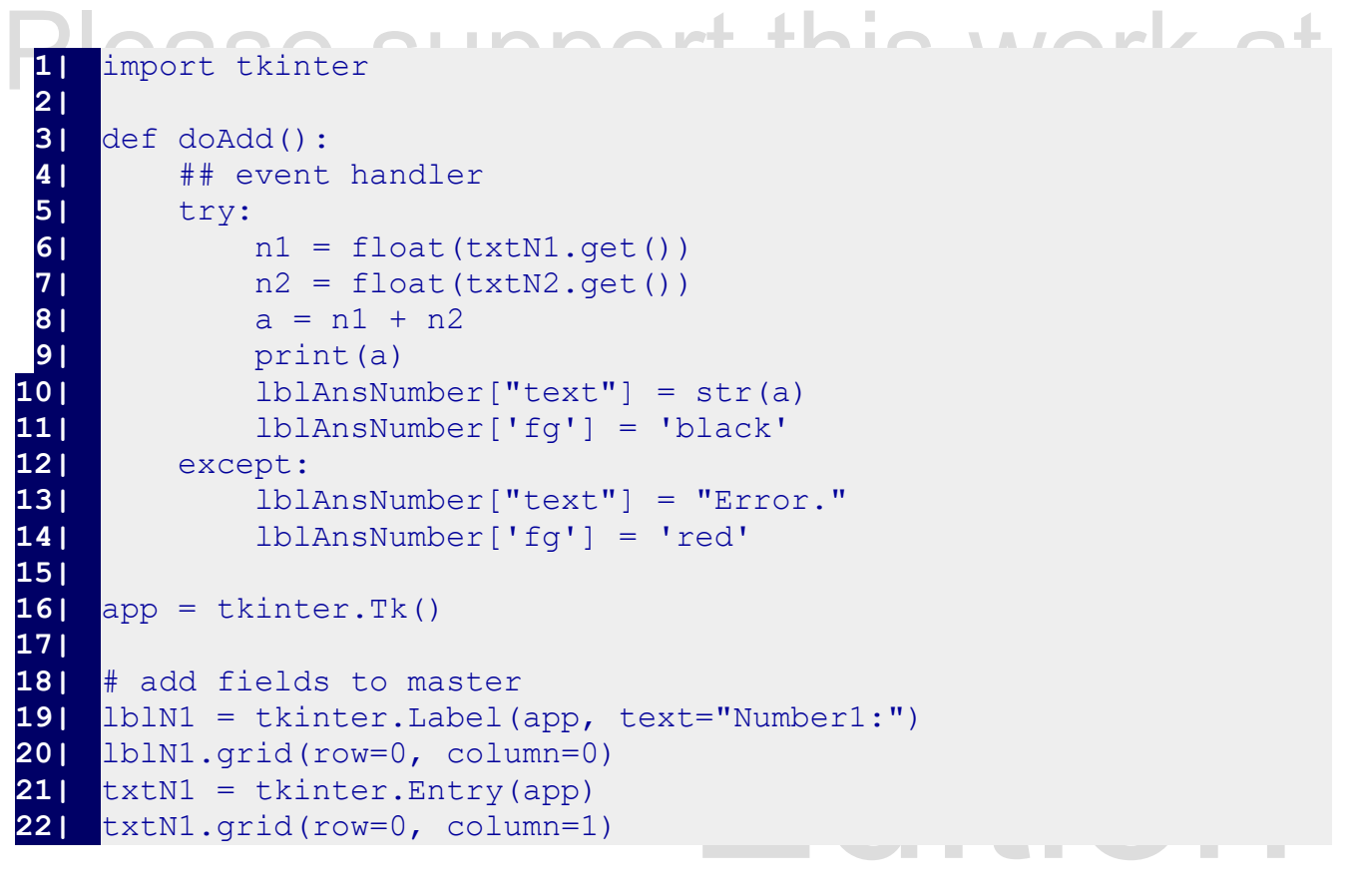

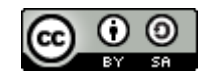

An Introduction to STEM Programming with Python — 2019-09-03a Page 208 Chapter 20 — Using Tkinter to Make Screens

```
25| 1b1N2 ['text'] = "<br>
26| 1b1N2.grid(row=1,<br>
27| txtN2 = tkinter.E.<br>
28| txtN2.grid(row=1,<br>
29| 1+b1N2d = tkinterF.31| btnAdd.grid(row=2, column=1)<br>
32| btnAdd['command'] = doAdd<br>
33|<br>
34| lblAns = tkinter.Label(app,<br>
35| lblAns.grid(row=3, column=0)<br>
36| lblAnsNumber = tkinter.Label
37| IblAnsNumber.grid(row=3, col<br>38|<br>39| app.update()<br>40| app.mainloop()<br>41| app.destroy()
23| 
24| lblN2 = tkinter.Label(app)<br>25| lblN2['text'] = "Number2:"
25| lblN2['text'] = "Number2:"
26| lblN2.grid(row=1, column=0)
27| txtN2 = tkinter.Entry(app)
28| txtN2.grid(row=1, column=1)
29| 
30| btnAdd = tkinter.Button(app, text="+")
31| btnAdd.grid(row=2, column=1)
32| btnAdd['command'] = doAdd
33| 
34| lblAns = tkinter.Label(app, text="Answer:")
35| lblAns.grid(row=3, column=0)
36| lblAnsNumber = tkinter.Label(app)
37| lblAnsNumber.grid(row=3, column=1)
38| 
39| app.update()
40| app.mainloop()
41| app.destroy()
```
# Please support this work at **Message Boxes** http://syw2l.org

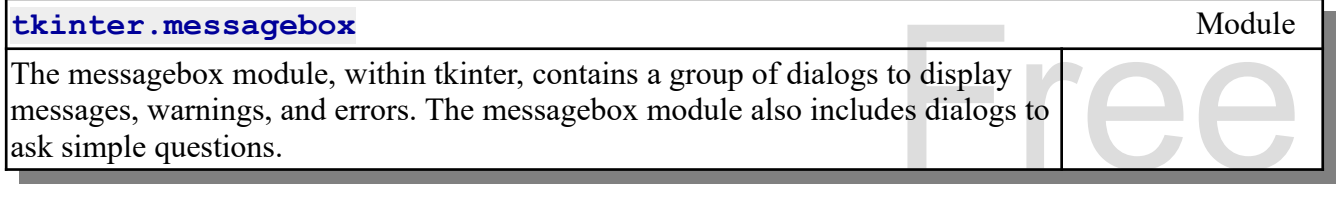

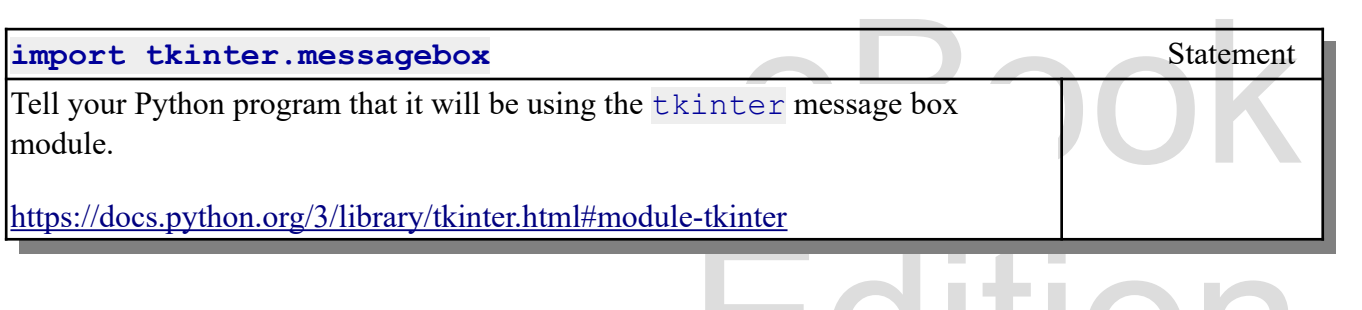

tkinter.messagebox.showinfo(title, message)

Copyright 2019 — James M. Reneau Ph.D. — [http://www.syw2l.org](http://www.syw2l.org/) — This work is licensed under a [Creative Commons Attribution-ShareAlike 4.0 International License](http://creativecommons.org/licenses/by-sa/4.0/).

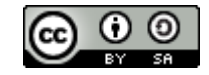

Edition

An Introduction to STEM Programming with Python — 2019-09-03a Page 209 Chapter 20 — Using Tkinter to Make Screens

tkinter.messagebox.showwarning(title, message) tkinter.messagebox.showerror(title, message)

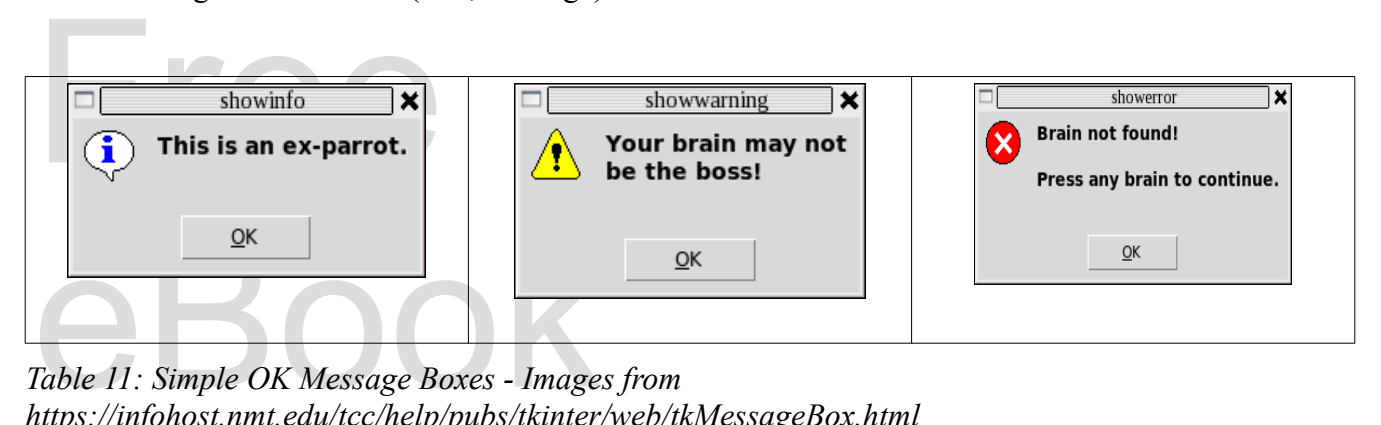

*Table 11: Simple OK Message Boxes - Images from https://infohost.nmt.edu/tcc/help/pubs/tkinter/web/tkMessageBox.html*

tkinter.messagebox.askokcancel(title, message)<br>tkinter.messagebox.askretrycancel(title, message) tkinter.messagebox.askokcancel(title, message) tkinter.messagebox.askyesno(title, message)

#### t this work at returns True for OK, retry, or Yes otherwise False

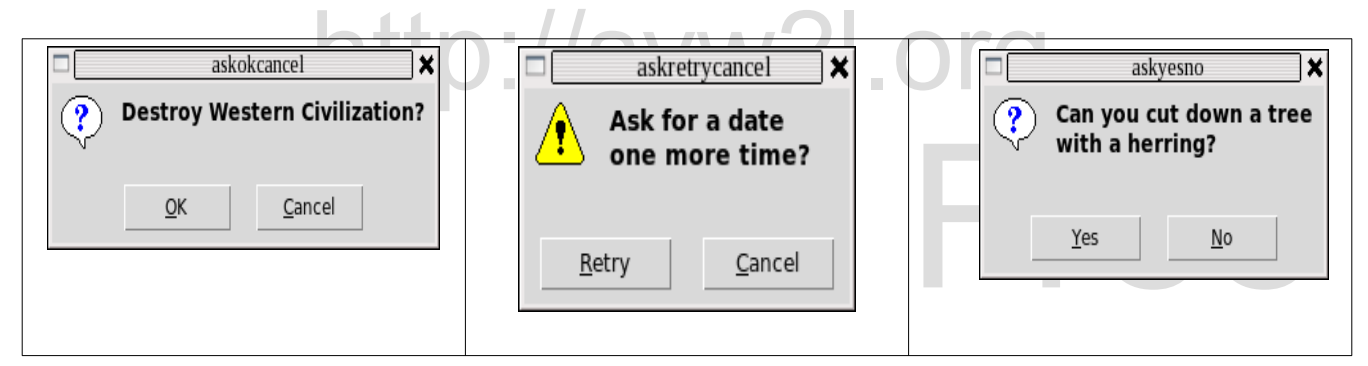

 $e^{(\text{geBox.html})}$ *Table 12: True False Message Boxes - Images from https://infohost.nmt.edu/tcc/help/pubs/tkinter/web/tkMessageBox.html*

tkinter.messagebox.askquestion(title, message)

returns 'yes' or 'no'

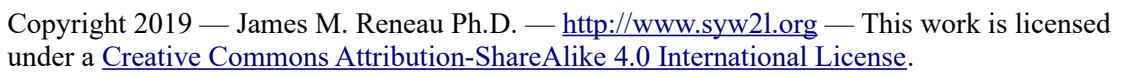

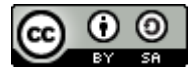

Edition

An Introduction to STEM Programming with Python — 2019-09-03a Page 210 Chapter 20 — Using Tkinter to Make Screens

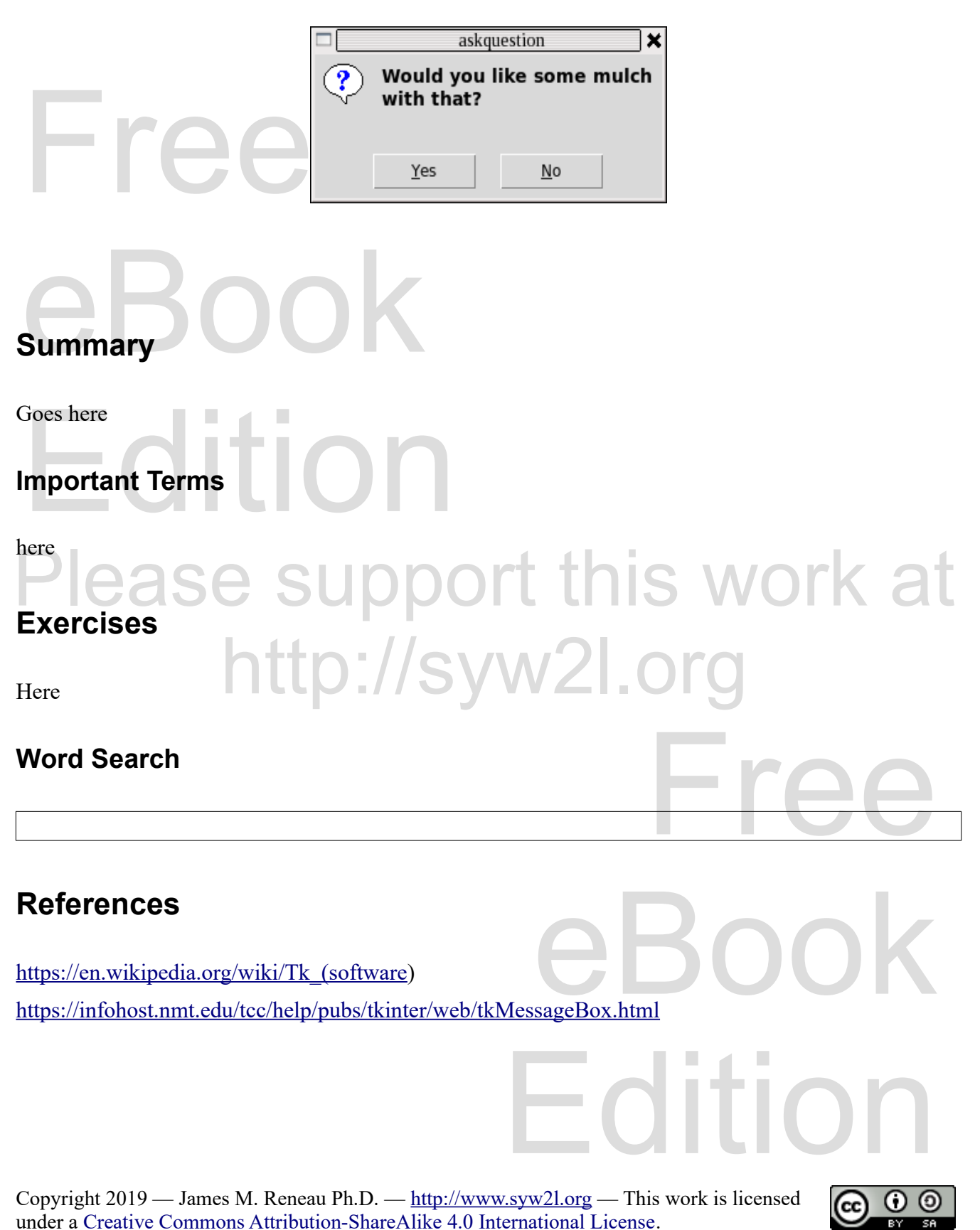